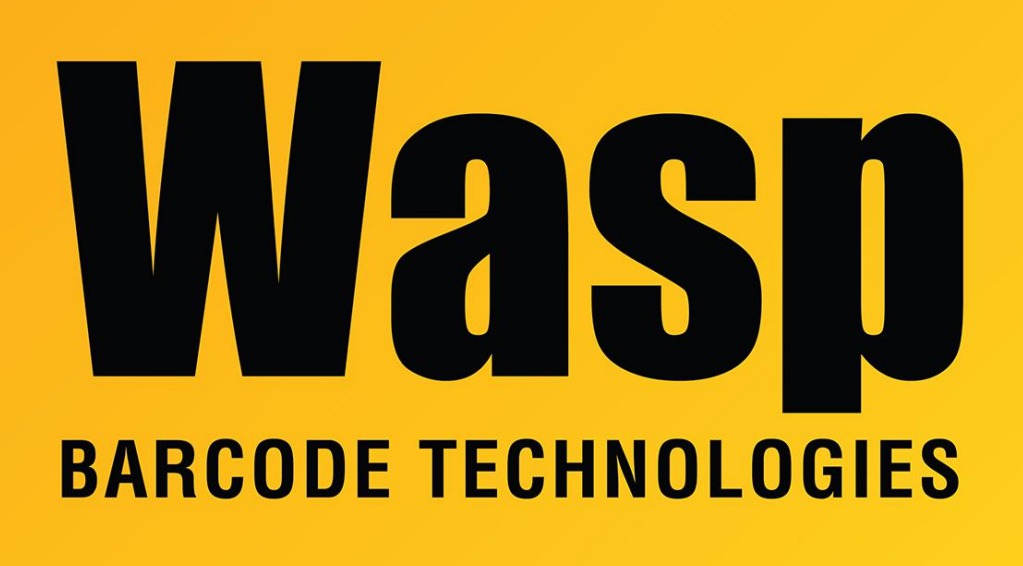

[Portal](https://support.waspbarcode.com/) > [Knowledgebase](https://support.waspbarcode.com/kb) > [Software](https://support.waspbarcode.com/kb/software) > [Labeler](https://support.waspbarcode.com/kb/labeler) > [Version 7 >](https://support.waspbarcode.com/kb/version-7-3) [Labeler v7: On Windows 7, a](https://support.waspbarcode.com/kb/articles/labeler-v7-on-windows-7-a-working-setup-suddenly-stopped-printing-to-label-printers-or-a-new-i) [working setup suddenly stopped printing to label printers. Or a new installation hasn't ever](https://support.waspbarcode.com/kb/articles/labeler-v7-on-windows-7-a-working-setup-suddenly-stopped-printing-to-label-printers-or-a-new-i) [worked.](https://support.waspbarcode.com/kb/articles/labeler-v7-on-windows-7-a-working-setup-suddenly-stopped-printing-to-label-printers-or-a-new-i)

## Labeler v7: On Windows 7, a working setup suddenly stopped printing to label printers. Or a new installation hasn't ever worked.

Scott Leonard - 2017-04-10 - in [Version 7](https://support.waspbarcode.com/kb/version-7-3)

## **Problem**

Around March 9-10, 2016, Microsoft released a Windows Update for Windows 7 that caused Labeler v7.1.x to no longer print. This has been observed with Wasp-branded label printers, Dymo label printers, and possibly other printers.

## **Resolution**

Download and install .NET v4.6.1 from Microsoft's site, rebooting if prompted: <https://www.microsoft.com/en-us/download/details.aspx?id=49982>

If for some reason Microsoft's download is not available, this is the same file hosted on Wasp's download server:

[http://dl.waspbarcode.com/wasp/supportfiles/NDP461-KB3102436-x86-x64-AllOS-ENU.](http://dl.waspbarcode.com/wasp/supportfiles/NDP461-KB3102436-x86-x64-AllOS-ENU.exe) [exe](http://dl.waspbarcode.com/wasp/supportfiles/NDP461-KB3102436-x86-x64-AllOS-ENU.exe)

## **More Information**

Log files may contain the following error:

2016-03-17 13:34:10.356 1 ERROR | Class: Wasp.WaspPrintEngine.PrintEngine, Method: PrintToPrinter, Error Description: Method not found: 'UInt32 System.Printing.PrintQueue.GetDpiX(System.Printing.ILegacyDevice)'. | StackTrace: at Microsoft.Internal.AlphaFlattener.Flattener.Convert(Primitive tree, ILegacyDevice dc, Double width, Double height, Double dpix, Double dpiy, Nullable`1 quality)

| at Microsoft.Internal.AlphaFlattener.MetroDevice0.FlushPage(ILegacyDevice

sink, Double width, Double height, Nullable 1 outputQuality)

| at Microsoft.Internal.AlphaFlattener.MetroToGdiConverter.FlushPage()

| at System.Windows.Xps.Serialization.NgcSerializationManager.EndPage() | at

System.Windows.Xps.Serialization.NgcDocumentPageSerializer.SerializeObject(O bject serializedObject)

| at

System.Windows.Xps.Serialization.NgcDocumentPaginatorSerializer.SerializeObje ct(Object serializedObject)

| at

System.Windows.Xps.Serialization.NgcSerializationManager.SaveAsXaml(Object serializedObject)

| at System.Windows.Xps.XpsDocumentWriter.SaveAsXaml(Object

serializedObject, Boolean isSync)

| at System.Windows.Xps.XpsDocumentWriter.Write(DocumentPaginator

documentPaginator, PrintTicket printTicket)

| at System.Windows.Controls.PrintDialog.PrintDocument(DocumentPaginator documentPaginator, String description)

| at Wasp.WaspPrintEngine.PrintEngine.PrintToPrinter()